#### Geen toegang tot CVP-toepassingsbeheer  $\overline{a}$

# Inhoud

[Inleiding](#page-0-0) [Voorwaarden](#page-0-1) [Vereisten](#page-0-2) [Gebruikte componenten](#page-0-3) **[Conventies](#page-1-0)** [Achtergrondinformatie](#page-1-1) [Probleem](#page-1-2) [Oorzaak](#page-2-0) **[Oplossing](#page-2-1)** [Gerelateerde informatie](#page-2-2)

# <span id="page-0-0"></span>**Inleiding**

Dit document beschrijft één reden voor het niet-benaderen van Cisco Customer Voice Portal (CVP) Application Administration. Dit probleem houdt verband met de installatie van Microsoft® Java Virtual Machine (JVM). Microsoft JVM is niet geïnstalleerd of is niet succesvol geïnstalleerd in een Cisco Intelligent Contact Management (ICM)-omgeving.

#### <span id="page-0-1"></span>Voorwaarden

#### <span id="page-0-2"></span>Vereisten

Cisco raadt kennis van de volgende onderwerpen aan:

- Cisco CVP
- Cisco ICM
- Microsoft JVM

#### <span id="page-0-3"></span>Gebruikte componenten

De informatie in dit document is gebaseerd op de volgende software- en hardware-versies:

- Cisco CVP versie 3.0 of hoger
- Cisco ICM Enterprise versie 7.x

De informatie in dit document is gebaseerd op de apparaten in een specifieke laboratoriumomgeving. Alle apparaten die in dit document worden beschreven, hadden een opgeschoonde (standaard)configuratie. Als uw netwerk live is, moet u de potentiële impact van elke opdracht begrijpen.

#### <span id="page-1-0"></span>**Conventies**

Raadpleeg [Cisco Technical Tips Conventions \(Conventies voor technische tips van Cisco\) voor](//www.cisco.com/en/US/tech/tk801/tk36/technologies_tech_note09186a0080121ac5.shtml) [meer informatie over documentconventies.](//www.cisco.com/en/US/tech/tk801/tk36/technologies_tech_note09186a0080121ac5.shtml)

#### <span id="page-1-1"></span>Achtergrondinformatie

Wanneer u in een actieve CVP-omgeving probeert het hoofdmenu van de CVP Application Server te bereiken, moet het CVP Application Administration -menu verschijnen (zie afbeelding 1). CVP Application Administration bevat vier subsystemen die u kunt gebruiken om de toepassing te beheren:

- Engine: Het subsysteem van de motor stelt u in staat de motorparameters te configureren en de motoractiviteit te bewaken.
- Definitie oproep: Dit subsysteem stelt u in staat om de aanroep parameters voor aanroep identificatie tussen de ICM en CVP te definiëren.
- ICM: Het ICM subsysteem staat u toe om de ICM TCP/IP poort voor telefonietoepassingen in te stellen. Standaard is de poort 5000.
- Map: Het indexsubsysteem van de map helpt de lichtgewicht Directory Access Protocol (LDAP) toegang te definiëren. In het algemeen hoeft u dit subsysteem niet te wijzigen. Het defaultwachtwoord is cisco.

#### Afbeelding 1 - CVP Application Server - hoofdmenu

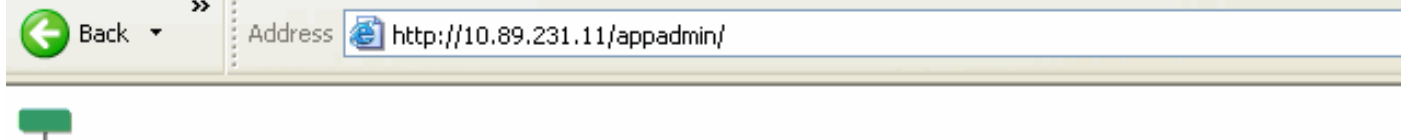

# $\overline{L}=$  Application Administration

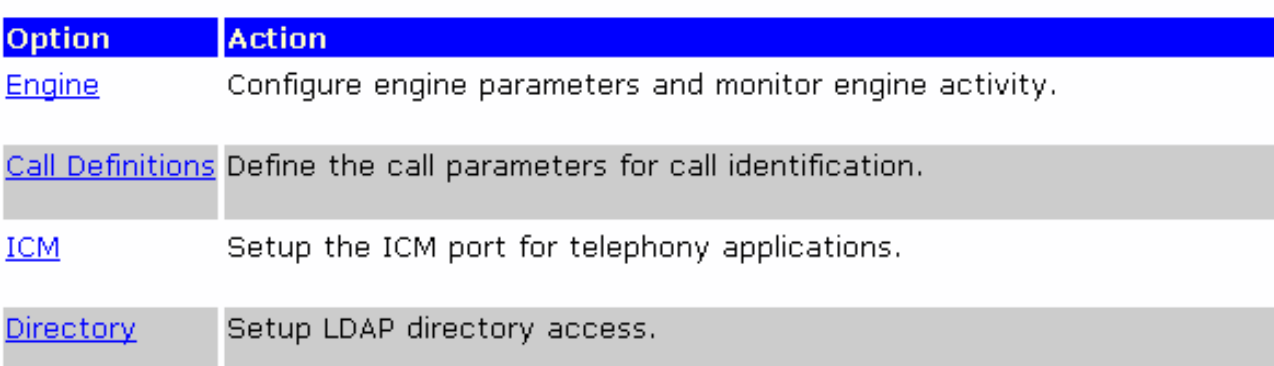

Help +

# <span id="page-1-2"></span>Probleem

Wanneer u probeert om toegang te krijgen tot de pagina van het CVP-toepassingsbeheer, verschijnt een foutbericht (zie afbeelding 2) in plaats van de pagina die afbeelding 1 toont. Dit is de foutmelding:

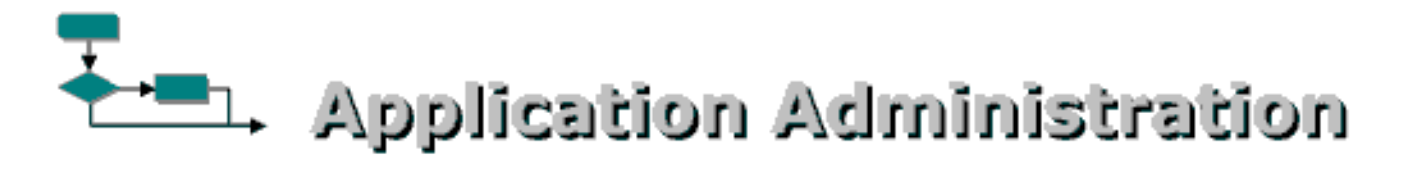

Error: LDAPConfig could not properly initialize.

#### <span id="page-2-0"></span>Oorzaak

Dit zijn de twee mogelijke oorzaken van dit probleem:

- Microsoft JVM is niet correct geïnstalleerd.
- Microsoft JVM ontbreekt op de CVP-server.

# <span id="page-2-1"></span>**Oplossing**

Voltooi deze stappen om dit probleem op te lossen:

- 1. Installeer Microsoft JVM. Volg deze stappen:Download het Microsoft JVM installatiebestand van [Microsoft Java Virtual Machine Download Links](http://java-virtual-machine.net/download.html) . Sla het bestand op de harde schijf van uw pc op.Voer het Microsoft JVM installatiebestand uit om de virtuele machine te laden.De bestandsuitvoering begint.Klik op Ja in de pagina Licentieovereenkomst.Start uw pc opnieuw nadat de installatie is voltooid.
- 2. Installeer CVP.
- Installeer de CVP en de bijbehorende servicerelease en technische specificaties. Raadpleeg 3. de [installatiehandleiding van Cisco Customer Voice Portal \(CVP\)](//www.cisco.com/en/US/docs/voice_ip_comm/cust_contact/contact_center/customer_voice_portal/cvp3_0/installation/guide/CVP30Ing.pdf) voor meer informatie.

# <span id="page-2-2"></span>Gerelateerde informatie

- [Installatiegids voor Cisco Customer Voice Portal \(CVP\)](//www.cisco.com/en/US/docs/voice_ip_comm/cust_contact/contact_center/customer_voice_portal/cvp3_0/installation/guide/CVP30Ing.pdf?referring_site=bodynav)
- [Technische ondersteuning en documentatie Cisco Systems](//www.cisco.com/cisco/web/support/index.html?referring_site=bodynav)